# **Statistics Functions**

The HP-12C calculator provides functions to perform one or two variable statistical calculations. The data samples are entered into the calculator using the **[∑+]** key, which automatically calculates statistics sums and store them in the Storage Registers from 1 to 6 (called the "Statistics Registers"):

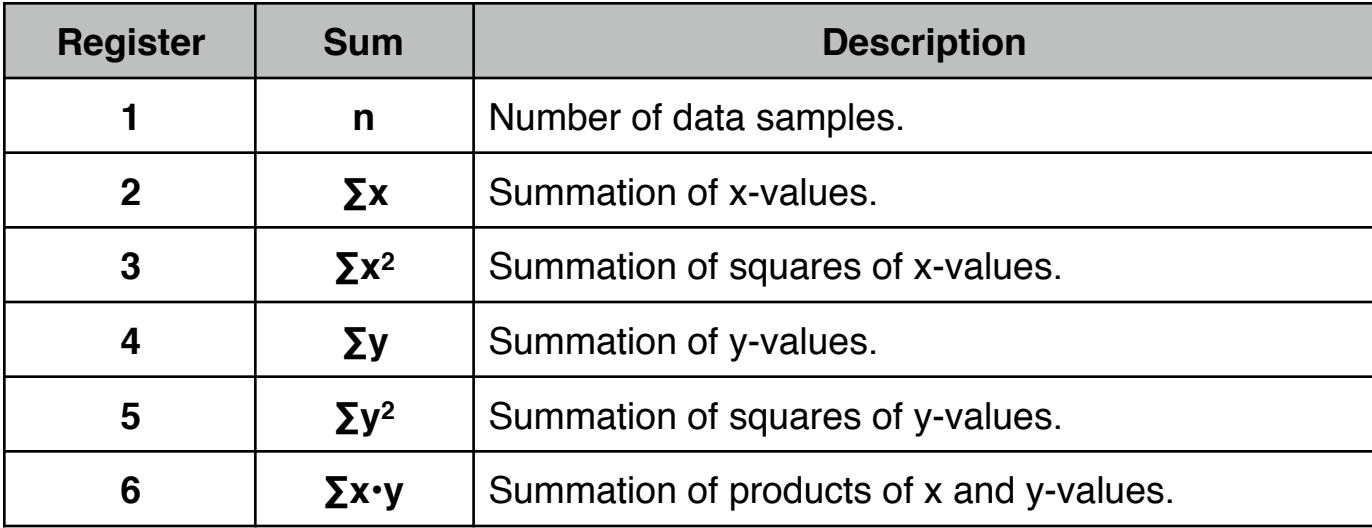

## **One Variable Statistics**

In one-variable statistical calculations, enter each data point (the "X-value") by keying in the X-value and pressing **[∑+]**. Each time you press **[∑+]** the calculator does the following:

- Adds 1 to the number in  $R_1$  and displays the number of samples entered.
- The X-value is added to the number in  $R_2$ .
- The square of the X-value is added to  $R_3$ .

## **Two Variable Statistics**

In two-variable statistical calculations, enter each data pair (the "X and Y-values") by typing the Y-value into the display and pressing **[ENTER]** (or **[ = ]** in ALG mode), then type in the X-value and press **[∑+]**. Each time you press **[∑+]** the calculator does the following:

- Adds 1 to the number in  $R_1$  and displays the number of samples entered.
- The X-value is added to the number in  $R_2$ .
- The square of the X-value is added to  $R_3$ .
- The Y-value is added to the number in R<sub>4</sub>.
- The square of the Y-value is added to  $R_5$ .
- The product of the X and Y-values is added to  $R_6$ .

The functions keys involved in the statistics calculations are:

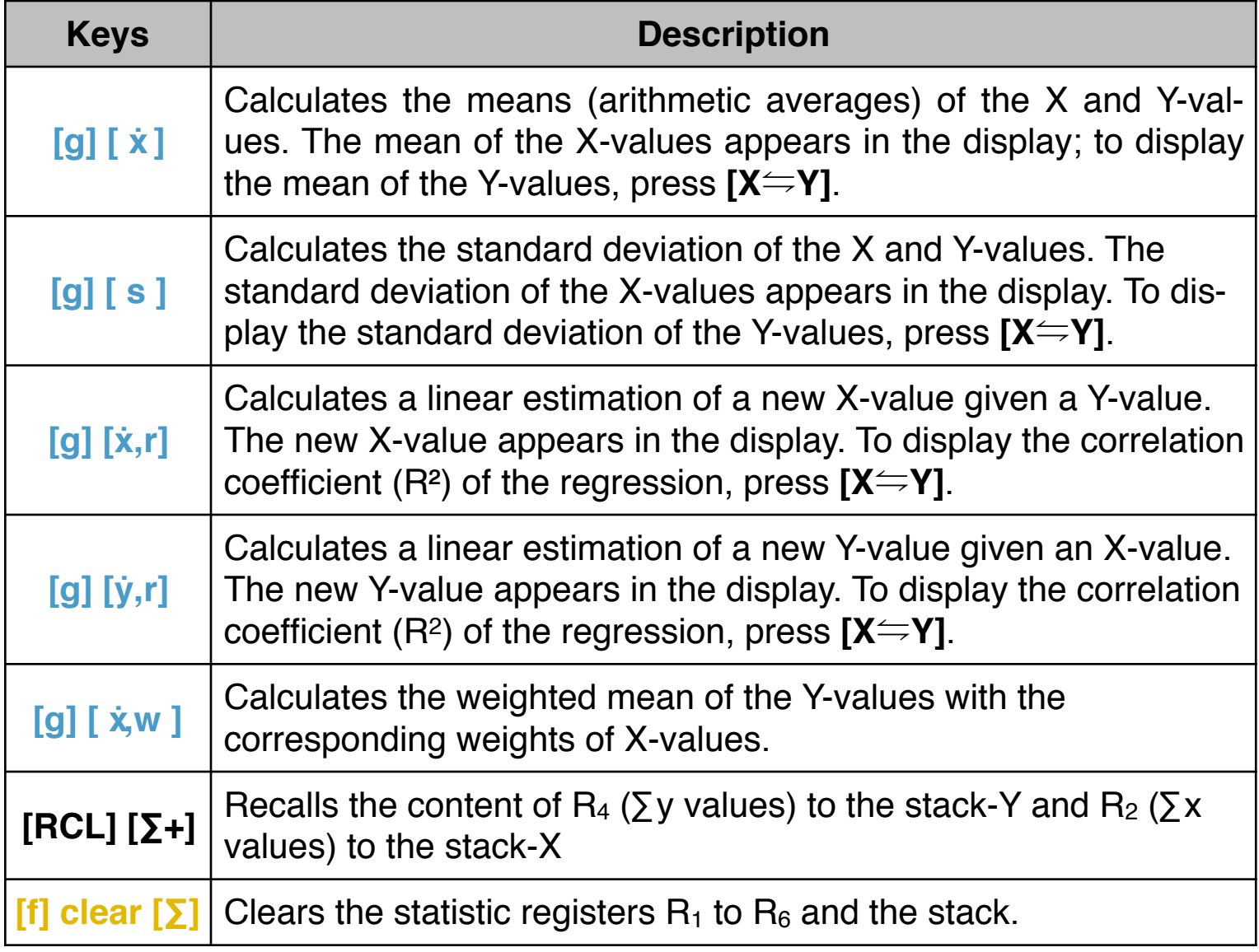

**As a special feature, the RLM's 12C calculators have a special tool to perform additional regression calculations. To show it, press the OPT key, touch the "Statistics" menu button and select the "[Regresson Model"](mailto:doc:17-OptStatRegr.pdf) option.**

### **Correcting Accumulated Statistics:**

If the data was entered incorrectly, the accumulated statistics can easily be corrected. Simply key in the incorrect data point or data pair again and press **[g] [∑-]**  to subtract the incorrect data from the statistic registers. Then enter the correct data point or data pair and press **[∑+]**. Each time you press **[g] [∑-]** the calculator does the following:

- Subtracts 1 from the number in  $R_1$  displaying the new number of samples.
- The x-value is subtracted from the number in  $R_2$ .
- The square of the x-value is subtracted from  $R_3$ .
- The y-value is subtracted from the number in  $R<sub>4</sub>$ .
- The square of the y-value is subtracted from  $R_5$ .
- The product of the x and y-values is subtracted from  $R_6$ .

**As a special feature, the RLM's 12C "Pro" versions have a more convenient tool to enter or edit data samples. To show it, press the OPT key, touch the "Statistics" menu button and select the ["X,Y Data Editor](mailto:doc:18-OptStatEdit.pdf)" option.**

## **Example of Statistic Calculations**

Enter the following data samples :

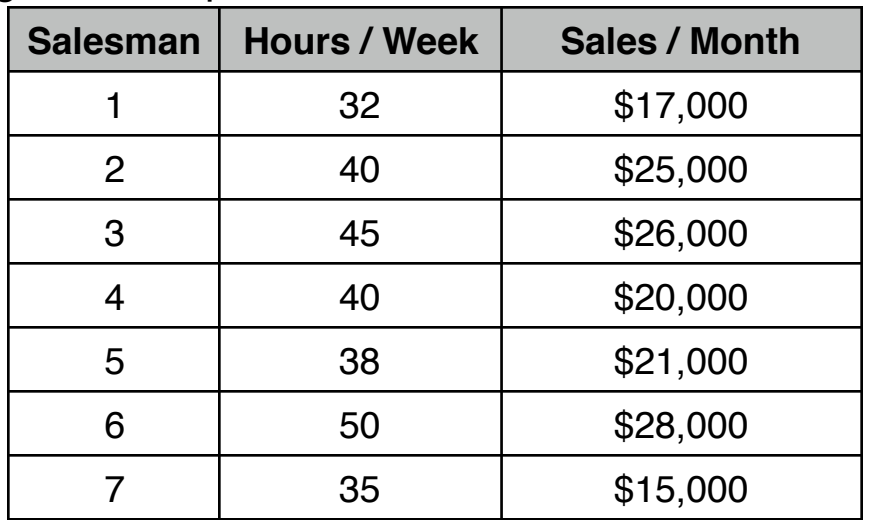

To enter the data, follow this sequence:

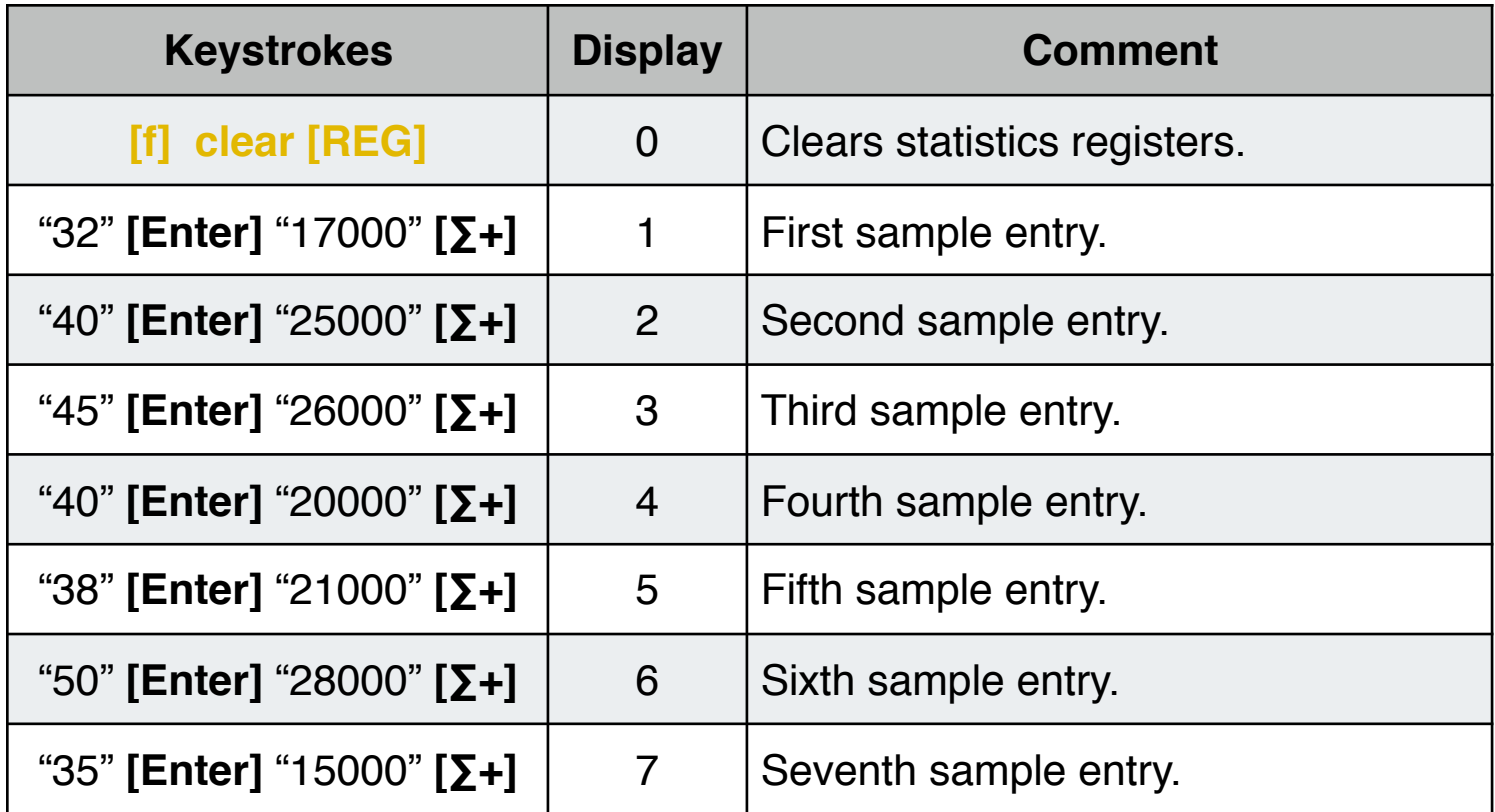

Based on the data entered, calculate:

- How many hours the average salesman worked each week?
- How much did the average salesman sell each month?
- What is the standard deviation of sales?
- What is the standard deviation of hours worked?
- What are the estimated sales for a 48-hour workweek? How accurate is that approximation?
- What are the total hours worked per week and the total sales per month?

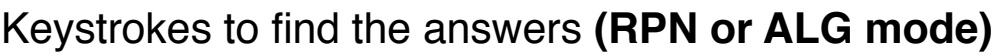

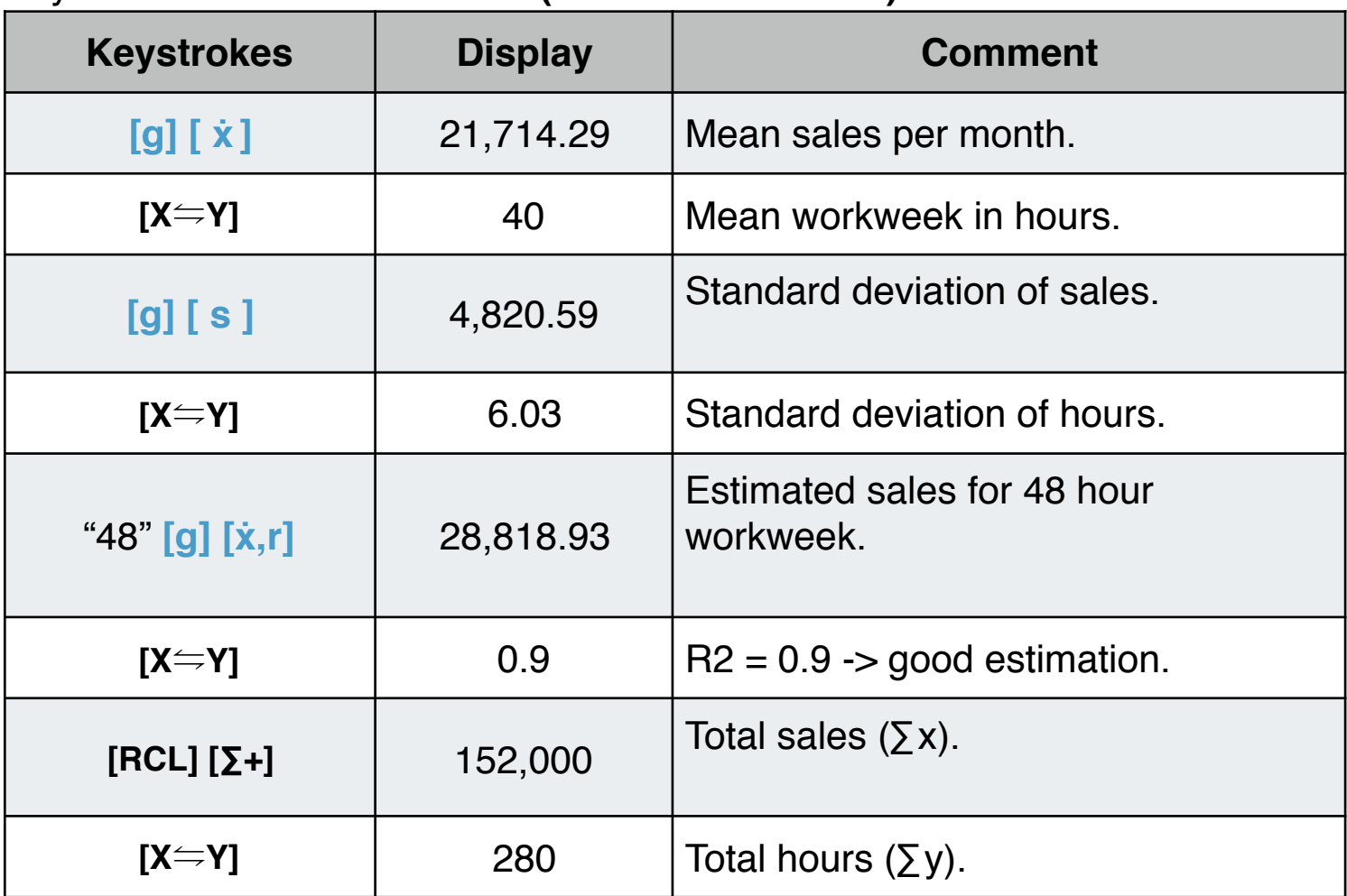

What is the linear equation that represents the relation between hours per week and sales per month? (Straight line equation of the form  $y = mx + b$ )

Keystrokes:

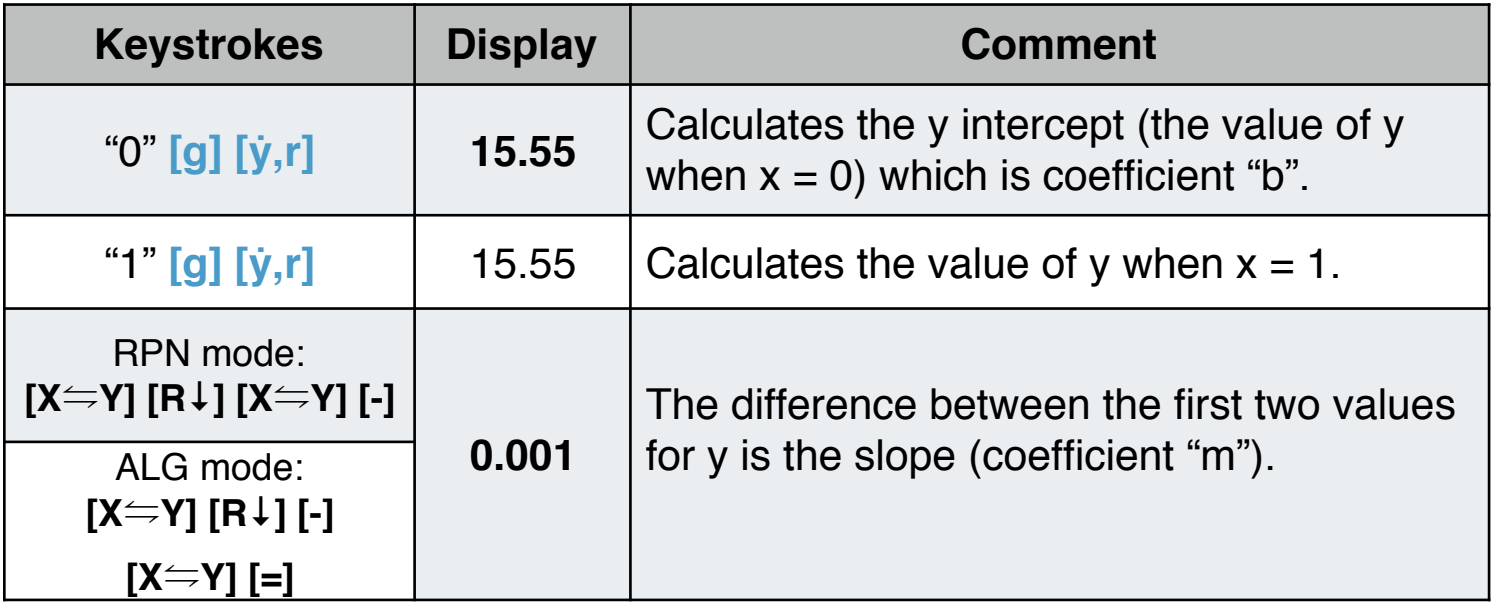

Finally**,** the equation is: **y = 0.001x + 15.55**

#### **Example: Weighted Mean**

In a trip a car was loaded with 15 gallons of gasoline at \$1.16 per gallon, 7 gallons at \$1.24 per gallon, 10 gallons at \$1.20 per gallon, and 17 gallons at \$1.18 per gallon. What was the average cost per gallon?

Keystrokes to get the answer:

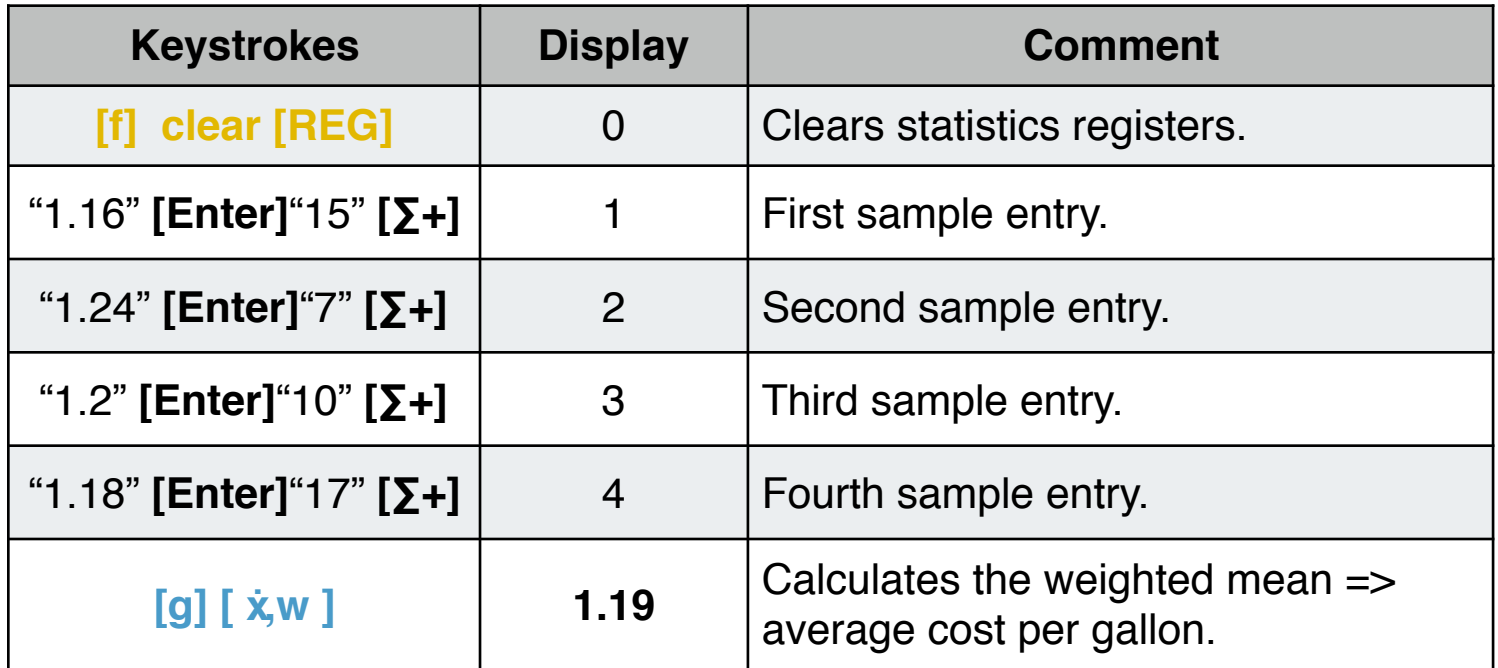